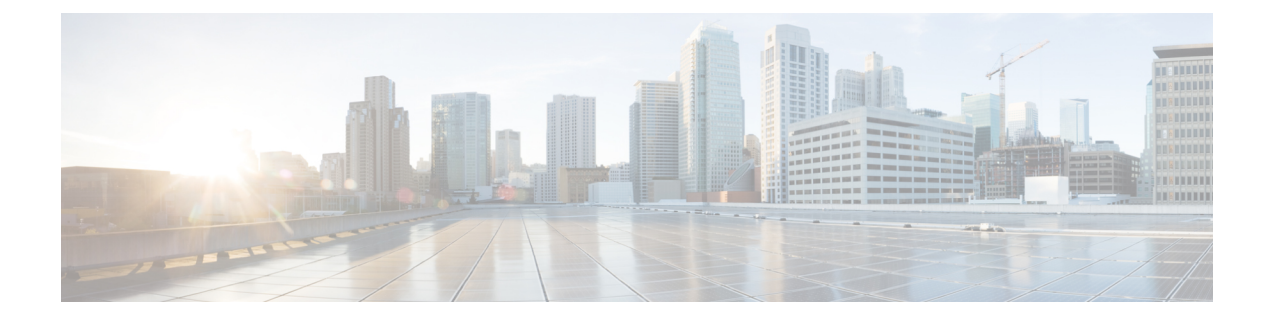

# **Problemen oplossen**

- Problemen met installeren van het [basisstation,](#page-0-0) op pagina 1
- [Problemen](#page-1-0) met installeren van de repeater, op pagina 2
- [Problemen](#page-1-1) met installeren van de handset, op pagina 2
- [Operationele](#page-3-0) problemen met het basisstation, op pagina 4
- [Operationele](#page-3-1) problemen met de handset, op pagina 4
- [Probleemoplossing](#page-7-0) twee cellen, op pagina 8
- [Problemen](#page-7-1) met meerdere cellen oplossen, op pagina 8
- [Probleemoplossingsprocedures,](#page-8-0) op pagina 9

# <span id="page-0-0"></span>**Problemen met installeren van het basisstation**

# **Lampje van het basisstation brandt onafgebroken rood**

## **Probleem**

Het lampje op het basisstation gaat niet over op groen.

## **Oorzaak**

Het basisstation kan geen IP-adres ophalen.

## **Oplossing**

- Test de Ethernet-kabel met een ander apparaat om na te gaan of er een signaal is.
- Controleer of de Ethernet-kabel is aangesloten op de switch.
- Controleer of de DHCP-server op het netwerk beschikbaar is.
- Vervang de Ethernet-kabel met een waarvan u zeker weet dat deze werkt.

# <span id="page-1-0"></span>**Problemen met installeren van de repeater**

# **Kan een repeater niet instellen: LED is rood**

### **Probleem**

De LED van de repeater is rood en de registratie mislukt.

### **Oorzaak**

De repeater is niet in de registratiemodus.

#### **Oplossing**

Stel de repeater opnieuw in met een van de volgende opties:

- Haal de stekker van de repeater uit het stopcontact. Wacht 30 seconden en sluit de repeater vervolgens opnieuw aan.
- Druk 5 seconden lang op de resetknop op de onderkant van de repeater.

# <span id="page-1-1"></span>**Problemen met installeren van de handset**

## **Handset kan niet worden geregistreerd (automatische configuratie)**

### **Probleem**

De eerste installatie van een handset is voltooid, maar de handset wordt niet bij een basisstation of repeater geregistreerd.

### **Oorzaak**

Het basisstation werkt niet, het basisstation is niet binnen bereik of het basisstation probeert geen verbinding te maken met de handset.

#### **Oplossing**

Controleer de volgende items:

• Als de handset het bericht Kan geen basisstation vinden weergeeft, controleert u of het basisstation werkt. Als het werkt, plaatst u de handset dicht bij het basisstation. Het kan nodig zijn dat u het netwerk uitbreidt met een extra basisstation met meerdere cellen. Als u een basisstation met één cel hebt, moet u mogelijk overstappen op een systeem met meerdere cellen.

Als de handset het bericht Kan geen basisstation vinden weergeeft, controleert u of het basisstation werkt. Als het werkt, plaatst u de handset dicht bij het basisstation. Het kan nodig zijn dat u het netwerk uitbreidt met een extra basisstation met meerdere cellen of met een repeater. Als u een

basisstation met één cel hebt, moet u mogelijk overstappen op een systeem met meerdere cellen of een repeater toevoegen.

- Als de handset het bericht Aanmeldfout. Neem contact op met uw beheerder. weergeeft, is er een probleem met de configuratie of verificatie van de gebruiker. Neem contact op met uw serviceprovider.
- Als de handset het bericht Apparaatfout. Neem contact op met uw beheerder weergeeft, neemt u contact op met uw serviceprovider. Dit bericht geeft aan dat u het maximumaantal handsets dat u kunt configureren, hebt bereikt.
- Als de handset het bericht Registratie time-out. Neem contact op met de beheerder weergeeft, controleert u of het basisstation werkt en binnen bereik van de handset is. Als de time-out blijft voortduren, neemt u contact op met uw serviceprovider.
- Als de handset het bericht Fout met toegangscode. Voer de code in of neem contact op met de beheerder weergeeft:
	- Als er meerdere basisstations binnen bereik van zijn, controleert u of de gebruiker het juiste basisstation probeert te bereiken.
	- Controleer of u de juiste toegangscode hebt opgegeven voor het geselecteerde basisstation.

# **Handset kan niet worden geregistreerd (handmatige configuratie)**

### **Probleem**

De eerste installatie van een handset is voltooid, maar de handset wordt niet bij een basisstation of repeater geregistreerd.

### **Oorzaak**

De configuratie is niet voltooid of incorrect, het basisstation werkt niet, het basisstation is niet binnen bereik of het basisstation probeert geen verbinding te maken met de handset.

#### **Oplossing**

Controleer de volgende items:

- Als het IPEI-nummer van de handset is geconfigureerd op de webpagina **Toestelnummers**, controleert u of het IPEI correct is. Als het niet correct is, wijzigt u het.
- Controleer of de LED van het basisstation groen is en of de handset binnen bereik van een basisstation of een repeater ligt.

Als het basisstation niet binnen bereik is, moet u mogelijk een repeater toevoegen aan het systeem.

• Open de webpagina **Toestelnummers**, schakel het selectievakje **VoIP Idx** in dat bij de handset hoort en klik op **SIP-registratie(s) starten**.

## **Handset kan niet worden geregistreerd**

### **Probleem**

Op de handset wordt Uit het register verwijderd weergegeven. Wanneer u de handset probeert te registreren op de pagina **Toestelnummers**, wordt de handset niet geregistreerd.

#### **Oplossing**

- **1.** Klik op de pagina **Toestelnummers** op de knop **Vernieuwen**.
- **2.** Mogelijk wordt u gevraagd om de handset opnieuw te verbinden met het basisstation.
- **3.** Als de handset niet wordt geregistreerd, neem dan contact op met uw service provider.

# <span id="page-3-0"></span>**Operationele problemen met het basisstation**

# **LED voor basisstation knippert rood en handset geeft het bericht "Geen SIP-registratie" weer**

### **Probleem**

De LED op het basisstation knippert rood. Een of meer handsets geven het bericht Geen SIP-registratie weer. Op de beheerwebpagina **Toestelnummers** van het basisstation staat de handsetstatus niet op SIP geregistreerd.

#### **Oorzaak**

Het basisstation kan niet communiceren met het gespreksbesturingssysteem.

### **Oplossing**

- **1.** Meld u aan bij de beheerwebpagina van het basisstation.
- **2.** Klik op **Toestelnummers**.
- **3.** Schakel in de kolom **VoIP Idx** het selectievakje in voor elke handset die niet is geregistreerd.
- **4.** Klik op **SIP-registratie(s) starten**.

# <span id="page-3-1"></span>**Operationele problemen met de handset**

Deze sectie bevat informatie over probleemoplossing voor algemene problemen met de handset.

# **De handset wordt niet ingeschakeld**

### **Probleem**

In de handset is een batterij geplaatst maar de handset wordt niet ingeschakeld.

#### **Oorzaak**

De accu is niet voldoende opgeladen, het plastic lipje van de accu werd niet verwijderd van de accucontacten of de accu is defect.

#### **Oplossing**

**1.** Plaats de handset in de lader en controleer de handset. Als het scherm na enkele minuten wordt ingeschakeld, was de batterij leeg en moet deze volledig worden opgeladen. U kunt het batterijniveau

bevestigen via het scherm **Status** > **van het Menu** > **Instellingen** terwijl de handset in de lader staat.

Dit gebeurt wanneer de handset gedurende een lange periode niet is gebruikt.

**2.** Als de handset na 10 minuten op de lader niet wordt ingeschakeld, verwijdert u de batterij en vervangt u deze door een batterij waarvan u weet dat deze is opgeladen. Als de handset nu werkt, is het mogelijk dat de batterij defect is.

# **De handset blijft niet op**

### **Probleem**

De handset blijft niet ingeschakeld wanneer deze niet in het oplaadstation wordt gezet. Wanneer de handset in het oplaadstation staat, wordt deze ingeschakeld.

#### **Oplossing**

Controleer:

- Is er een batterij geïnstalleerd in de handset? U kunt de handset in het oplaadstation zonder batterij gebruiken, maar de handset heeft de batterij nodig zodra u deze uit het oplaadstation haalt.
- Als de handset nieuw is, is het plastic lipje over de batterijcontacten verwijderd?
- Hebt u geprobeerd de handset te gebruiken met een opgeladen batterij van een andere handset?

# **De handset rinkelt niet**

### **Probleem**

De telefoon kan oproepen ontvangen, maar er is geen beltoon hoorbaar.

#### **Oorzaak**

De telefoon bevindt zich mogelijk in stille modus. Dan wordt het pictogram van de stille modus in de koptekst van het scherm weergegeven.

#### **Oplossing**

• Verhoog het volume in het menu **Instellingen** .

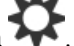

• Houd het hekje (#) gedurende twee seconden ingedrukt terwijl de telefoon inactief is om de stille modus uit te schakelen.

# **De handset reageert niet op toetsaanslagen**

#### **Probleem**

Er gebeurt niets als u op een toets op de handset drukt.

### **Oorzaak**

Het toetsenblok is waarschijnlijk vergrendeld.

#### **Oplossing**

Houd het sterretje (\*) gedurende 2 seconden ingedrukt om het toetsenblok te ontgrendelen.

# **Handset blijft beepen in de lader**

#### **Probleem**

Handset blijft beepen wanneer in de lader geplaatst.

#### **Oplossing**

Controleer de volgende scenario's:

- De handset is niet in de lader geplaatst, zodat de contacten van de handset de lader elkaar niet raken.
- De handset is nieuw en is de eerste keer dat deze op de lader wordt geplaatst. Controleer of de plastic afdekking op de accu is verwijderd.

Als geen van de scenario's van toepassing is, is de accu mogelijk defect. Zet een accu waarvan u zeker weet dat ze werkt in de handset en plaats deze in de lader. Als de handset nu niet beept, is de originele accu defect.

## **Scherm van de handset geeft 'Zoeken' weer**

### **Probleem**

De handset toont het bericht Zoeken.

### **Oorzaak**

De handset bevindt zich te ver van het dichtstbijzijnde basisstation of het basisstation is niet actief.

### **Oplossing**

- Als de handset stationair werd gebruikt, is het mogelijk dat het basisstation opnieuw opstart of inactief is.
- **1.** Wacht een paar minuten om te zien of de handset met het basisstation kan communiceren.
- **2.** Als het probleem zich blijft voordoen, controleer dan of het basisstation stroom krijgt en de LED groen brandt. Als de handset uit stond tijdens het zoekproces naar het basisstation, duurt het langer voor de handset zal worden ingeschakeld.
- Als de handset werd rondgedragen, bevindt deze zich mogelijk buiten het bereik van het basisstation.
	- Kortetermijnoplossing: beweeg de handset dichter bij het basisstation.
	- Langetermijnoplossing voor het systeem met een basisstation met één cel:
		- Voeg een volgende 110 basisstation met enkele cel om een systeem met twee cellen te configureren.
		- Voeg repeaters toe om de dekking te verbeteren.
	- Langetermijnoplossing voor het systeem met een basisstation met meerdere cellen: voeg aanvullende 210 basisstation met meerdere cellen of repeaters toe om de dekking te verbeteren.
	- Langetermijnoplossing voorsystemen met twee cellen: wijzig de basisstations naar 210 basisstation met meerdere cellen of voeg repeaters toe om de dekking te verbeteren.
	- Langetermijnoplossing voor een systeem met meerdere cellen: voeg een of meer 210 basisstation met meerdere cellen of repeaters toe om de dekking te verbeteren.

# **Geen audio op de handsets met een systeem met één basisstation**

#### **Probleem**

U hebt een basisstation en twee of meer handsets. Maar, wanneer u probeert te bellen vanaf de ene handset naar de ander, hoort u niets op beide telefoons.

## **Oplossing**

- **1.** Meld u aan bij de webpagina van het basisstation.
- **2.** Klik op **Netwerkinstellingen**.
- **3.** Verifieer dat het veld **Verschillende SIP-poorten gebruiken** is ingesteld op **Ingeschakeld**.

# <span id="page-7-0"></span>**Probleemoplossing twee cellen**

Als u problemen met een systeem met twee cellen hebt, moet u mogelijk extra logboeken inschakelen voor foutopsporing. Zie[Foutopsporingslogboeken](#page-10-0) voor twee cellen inschakelen, op pagina 11 voor meer informatie.

# <span id="page-7-1"></span>**Problemen met meerdere cellen oplossen**

Als u problemen met een systeem met meerdere cellen hebt, moet u mogelijk extra logboeken inschakelen voor foutopsporing. Zie[Foutopsporingslogboeken](#page-11-0) voor meerdere cellen inschakelen, op pagina 12 voor meer informatie.

# **Basisstation geeft Zoeken weer in DECT-eigenschap**

### **Probleem**

U hebt een systeem met meerdere cellen ingesteld maar de webpagina **Meerdere cellen** geeft Zoeken weer in de kolom **DECT-eigenschap**.

### **Oorzaak**

De basisstations kunnen niet communiceren.

#### **Oplossing**

Controleer het volgende:

• Het basisstation dat geen verbinding kan maken bevindt zich te ver van de andere basisstations. Plaats het basisstation dichterbij of voeg een extra basisstation toe tussen het station dat niet kan communiceren en de basisstations die al zijn ingesteld.

Kijk in het veld **DECT-synchronisatiebron** op de pagina Meerdere cellen. Elk basisstation in het systeem geeft de signaalsterkte die wordt ontvangen in decibellen per milliwatt (dBm).

- -75 dBm of lager wordt aanbevolen.
- -76 tot -85 dBm is toegestaan.
- -86 tot -90 dBm is acceptabele, maar u kunt overwegen een extra basisstation toe te voegen.
- -91 dBm en hierboven: u moet een extra basisstation toevoegen.
- Iets verstoort het radiosignaal. Er kan bijvoorbeeld een deur of apparatuur zijn die de radiocommunicatie verstoort. Mogelijk moet u het basisstation verplaatsen.
- Op de webpagina **Thuis/status** voor elk basisstation kunt u de velden **RF-band** vergelijken om ervoor te zorgen dat ze dezelfde band hebben geconfigureerd. U moet alle basisstations op dezelfde RF-band hebben zodat ze met elkaar kunnen communiceren. U moet tevens alle basisstations op de RF-band voor uw land hebben. De RF-band is op het basisstation in de fabriek geconfigureerd.

П

# <span id="page-8-0"></span>**Probleemoplossingsprocedures**

Gebruik deze procedures voor het aangeven en verhelpen van problemen.

# <span id="page-8-1"></span>**Probleemoplossingslogboeken voor een algemeen probleem verzamelen**

Wanneer u problemen met uw systeem hebt, kunnen de SIP-logboeken en syslogs helpen bij het identificeren van het probleem. Uw serviceprovider heeft deze gegevens mogelijk nodig om het probleem te verhelpen.

De secties [Webpaginavelden](p685_b_dect-phone-6800-administration-guide_chapter6.pdf#nameddest=unique_189) SIP-logboek en [Webpaginavelden](p685_b_dect-phone-6800-administration-guide_chapter6.pdf#nameddest=unique_188) Syslog geven u meer informatie over de inhoud van de logboeken.

Gebruik deze procedure als het probleem niet herhaalbaar is. Als u het probleem kunt namaken, gebruikt u [Probleemoplossingslogboeken](#page-9-0) voor een herhaalbaar probleem verzamelen, op pagina 10.

### **Voordat u begint**

Maak verbinding met de webpagina van het basisstation zoals beschreven in Aanmelden bij de [beheerwebpagina](p685_b_dect-phone-6800-administration-guide_chapter3.pdf#nameddest=unique_44)

### **Procedure**

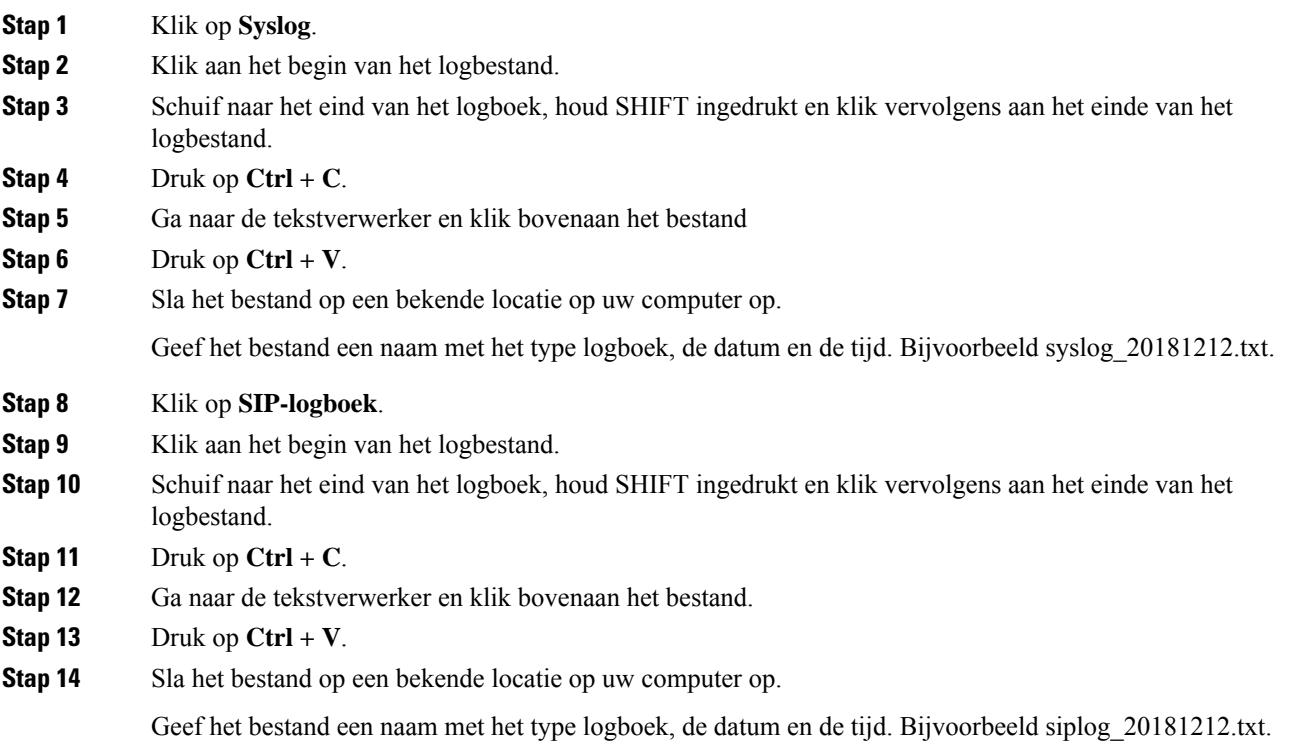

# <span id="page-9-0"></span>**Probleemoplossingslogboeken voor een herhaalbaar probleem verzamelen**

Wanneer u problemen met uw systeem hebt, kunnen de SIP-logboeken en syslogs helpen bij het identificeren van het probleem. Uw serviceprovider heeft deze gegevens mogelijk nodig om het probleem te verhelpen.

De secties [Webpaginavelden](p685_b_dect-phone-6800-administration-guide_chapter6.pdf#nameddest=unique_189) SIP-logboek en [Webpaginavelden](p685_b_dect-phone-6800-administration-guide_chapter6.pdf#nameddest=unique_188) Syslog geven u meer informatie over de inhoud van de logboeken.

Gebruik deze procedure als het probleem herhaalbaar is. Als u het probleem niet kunt namaken, gebruikt u [Probleemoplossingslogboeken](#page-8-1) voor een algemeen probleem verzamelen, op pagina 9.

#### **Voordat u begint**

Maak verbinding met de webpagina van het basisstation zoals beschreven in [Aanmelden](p685_b_dect-phone-6800-administration-guide_chapter3.pdf#nameddest=unique_44) bij de [beheerwebpagina.](p685_b_dect-phone-6800-administration-guide_chapter3.pdf#nameddest=unique_44)

Open Notepad of een vergelijkbare tekstverwerker en open een nieuw bestand.

#### **Procedure**

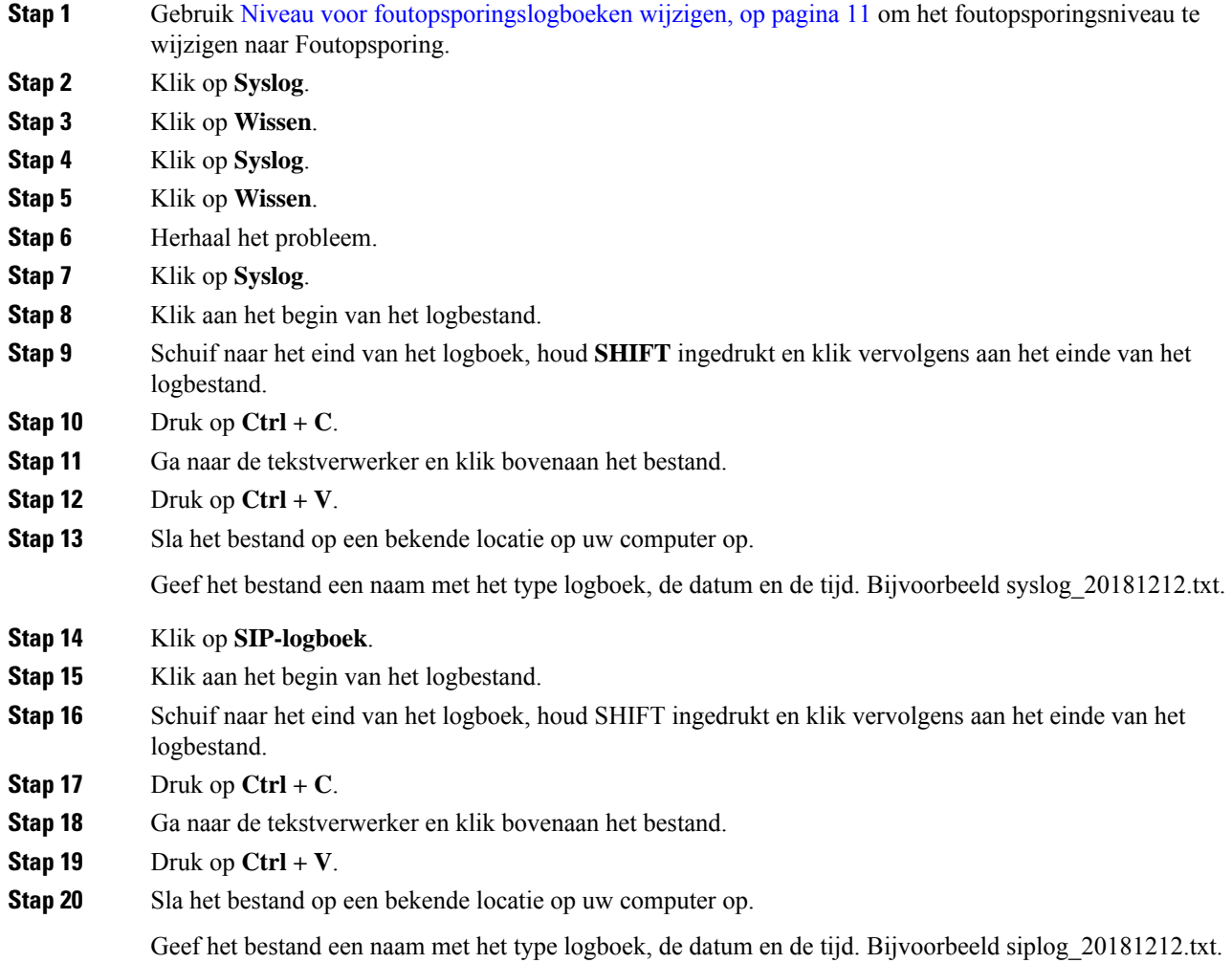

П

**Stap 21** Gebruik Niveau voor [foutopsporingslogboeken](#page-10-1) wijzigen, op pagina 11 om het foutopsporingsniveau te wijzigen naar Normaal bedrijf.

# <span id="page-10-1"></span>**Niveau voor foutopsporingslogboeken wijzigen**

Wanneer u problemen met uw systeem hebt, kunnen gedetailleerde SIP-logboeken en syslogs helpen bij het identificeren van het probleem. Gebruik deze procedure alleen als uw serviceprovider hierom vraagt. De hoeveelheid informatie die wordt verzameld met hogere foutopsporingsniveaus kan leiden tot slechtere systeemprestaties.

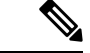

#### **Opmerking**

Nadat u de vereiste logbestanden hebt verkregen, dient u ervoor te zorgen dat het foutopsporingsniveau weer op **Normaal bedrijf** staat.

Zie voor meer informatie over de velden [Webpaginavelden](p685_b_dect-phone-6800-administration-guide_chapter6.pdf#nameddest=unique_10) Beheer.

#### **Voordat u begint**

Maak verbinding met de webpagina van het basisstation zoals beschreven in [Aanmelden](p685_b_dect-phone-6800-administration-guide_chapter3.pdf#nameddest=unique_44) bij de [beheerwebpagina.](p685_b_dect-phone-6800-administration-guide_chapter3.pdf#nameddest=unique_44)

### **Procedure**

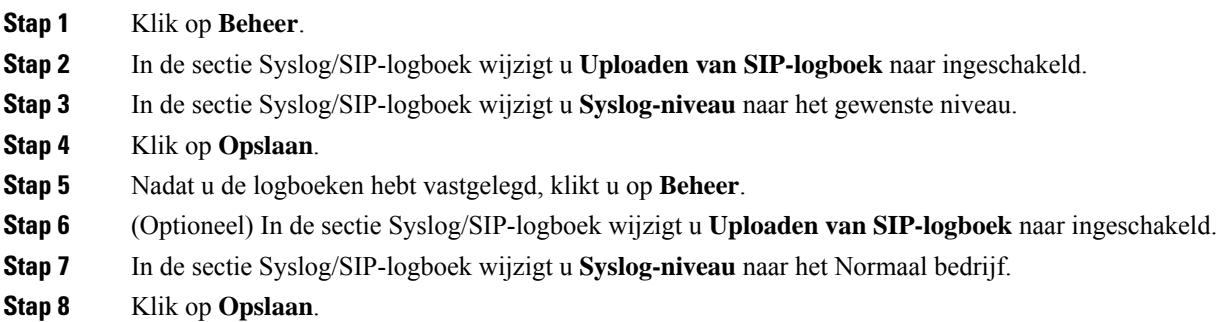

## <span id="page-10-0"></span>**Foutopsporingslogboeken voor twee cellen inschakelen**

Als u problemen met een systeem met twee cellen wilt oplossen, schakelt u foutopsporing in. Hierdoor bevatten de logbestanden extra logberichten over twee cellen.

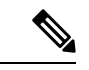

**Opmerking**

Nadat u de vereiste logbestanden hebt verkregen, dient u ervoor te zorgen dat het foutopsporingsniveau weer op **Uitgeschakeld** is ingesteld.

#### **Procedure**

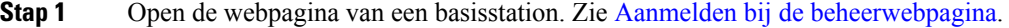

- **Stap 2** Klik op **Dual Cell**.
- **Stap 3** Stel **Foutopsporing voor twee cellen** in op **Beide**.
- **Stap 4** Klik op **Opslaan**.

# <span id="page-11-0"></span>**Foutopsporingslogboeken voor meerdere cellen inschakelen**

Als u fouten wilt opsporen voor problemen met meerdere cellen, moet u foutopsporing voor meerdere cellen inschakelen. Hierdoor bevatten de logbestanden extra logberichten over meerdere cellen.

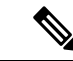

Nadat u de vereiste logbestanden hebt verkregen, dient u ervoor te zorgen dat het foutopsporingsniveau weer op **Uitgeschakeld** staat. **Opmerking**

#### **Procedure**

- **Stap 1** Open de webpagina van een basisstation. Zie Aanmelden bij de [beheerwebpagina.](p685_b_dect-phone-6800-administration-guide_chapter3.pdf#nameddest=unique_44)
- **Stap 2** Klik op **Meerdere cellen**.
- **Stap 3** Stel **Foutopsporing voor meerdere cellen** in op **Beide**.
- **Stap 4** Klik op **Opslaan**.

# **PCAP-logbestanden genereren**

U kunt een pakketopname (Packet Capture )PCAP) maken via de webpagina van het basisstation om problemen op te lossen. U kunt een aantal traceringsopties selecteren.

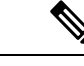

**Opmerking**

Met sommige traceringsopties wordt de beperkte buffer snel gevuld. Wees voorzichtig bij het gebruik hiervan.

Sommige traceringsopties mogen alleen worden gebruikt door ervaren medewerkers.

PCAP-logboeken worden opgeslagen in het RAM van het basisstation. Als het basisstation stroom verliest of opnieuw wordt ingesteld voordat u de logboeken naar uw computer laadt, gaan de logbestanden verloren. Nadat u de logbestanden hebt gedownload, kunt u deze openen in een hulpprogramma voor pakketopname (bijvoorbeeld WireShark) voor verdere analyse.

Totdat het geheugen vol raakt, worden de gespreksprestaties niet beïnvloed door de opname. Maar het geheugen kan snel worden gevuld, dus beperk de opname.

Pakkettraceringen worden uitgevoerd met Ethernet II. Andere traces, zoals Novell RAW IEEE 802.3, IEEE 802.2 LLC en IEEE 802.2 SNAP, zijn niet beschikbaar.

De pakketten worden gefilterd op basis van MAC-adressen, bijvoorbeeld 00:08:7B:17:80:39.

#### **Voordat u begint**

Maak verbinding met de webpagina van het basisstation zoals beschreven in [Aanmelden](p685_b_dect-phone-6800-administration-guide_chapter3.pdf#nameddest=unique_44) bij de [beheerwebpagina.](p685_b_dect-phone-6800-administration-guide_chapter3.pdf#nameddest=unique_44)

U moet een van de volgende browsers gebruiken:

- Microsoft Edge, versie 42 of hoger
- Firefox, versie 61 of hoger
- Chrome, versie 68 of hoger

#### **Procedure**

### **Stap 1** Klik op **Diagnostiek**.

#### **Stap 2** Klik op **Logboekregistratie**.

- **Stap 3** Schakel een of meer selectievakjes in:
	- **Pakketten traceren naar/van dit basisstation (behalve audio)**: alle Ethernet-pakketten van en naar het basisstation worden getraceerd. Hiertoe behoren ook broadcastpakketten, maar niet audio.
	- **Audio pakketten traceren naar/van dit basisstation**: alle RTP-streams van en naar het basisstation worden getraceerd. De tracering gebruikt de **RTP-poort** en het **RTP-poortbereik** van de webpagina **Netwerkinstellingen**.

Audiopakketten kunnen de logboekbuffer snel vullen. Wees voorzichtig bij het gebruik van **Opmerking** deze instelling.

- **Ontvangen broadcastpakketten traceren**: alle broadcastpakketten die door het basisstation zijn ontvangen, worden getraceerd.
	- Broadcastpakketten kunnen de logboekbuffer snel vullen. Wees voorzichtig bij het gebruik **Opmerking** van deze instelling.
- **Ontvangen IPv4-multicastpakketten traceren**: alle IPv4-multicastpakketten die door het basisstation zijn ontvangen, worden getraceerd.
	- **Opmerking** Multicastpakketten kunnen de logboekbuffer snel vullen. Wees voorzichtig bij het gebruik van deze instelling.
- **Ontvangen pakket traceren met bestemmings-MAC tussen (vergelijken tussen elke byte)**: u stelt het MAC-adresbereik in dat moet worden bekeken met de 6 paar velden. Elke byte van de ontvangen bestemmings-MAC wordt gecontroleerd om te bepalen of deze zich in het traceerbereik bevindt.

**Opmerking** Alleen voor ervaren gebruikers.

• **Ontvangen Ethertype traceren**: u kunt maximaal drie ontvangen Ethertypes selecteren om te traceren.

**Opmerking** Alleen voor ervaren gebruikers.

• **Ontvangen IPv4-protocol traceren**: u kunt maximaal 3 ontvangen IPv4-protocollen selecteren om te traceren.

**Opmerking** Alleen voor ervaren gebruikers.

• **Ontvangen TCP/UDP-poort traceren**: u kunt maximaal drie TCP/UDP-poorten instellen om te traceren. Het pakket wordt vastgelegd als de geselecteerde poort de bestemmingspoort of de bronpoort voor een pakket is.

**Opmerking** Alleen voor ervaren gebruikers.

- **Stap 4** Klik op **Opslaan** om de pakketopname te starten.
- **Stap 5** Als u een specifiek probleem probeert op te lossen, reproduceert u het probleem.
- **Stap 6** Klik op **Annuleren** om de pakketopname te stoppen.
- **Stap 7** (Optioneel) Klik op **Tracering resetten**om de pakketopname opnieuw te starten. De bestaande opname wordt verwijderd.
- **Stap 8** Klik op **Alle basisstations** of **Huidig basisstation** om de pakketopname op uw computer te downloaden.